## **Come si utilizza il catalogo BiblioMo?**

## **Monocampo di ricerca**

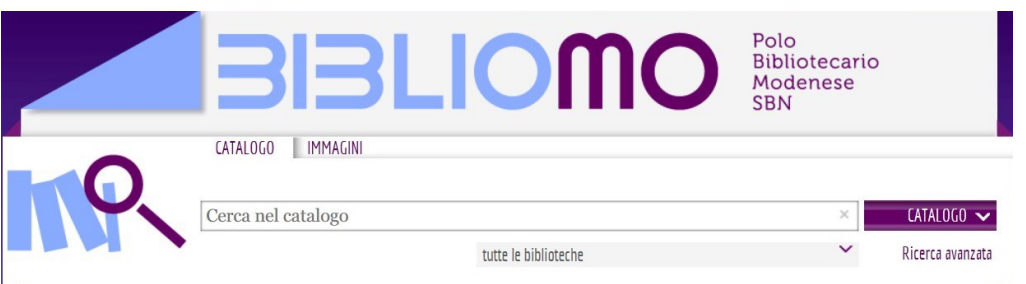

Nel campo bianco con l'indicazione "Cerca nel catalogo" si può effettuare una ricerca indicando tutti i dati conosciuti (titolo, autore, editore,…): la ricerca verrà effettuata sui principali elementi identificativi, descrittivi e semantici del documento

- La ricerca può essere effettuata selezionando la voce "Catalogo" oppure "Immagini": in questo secondo caso l'ambito della ricerca riguarderà documenti iconografici, cartoline, fotografie, ecc…
- Tenendo selezionata la voce "Catalogo" e cliccando sulla freccia presente nel pulsante "Catalogo" a destra, si può scegliere in quale parte del catalogo effettuare la ricerca: Libro moderno, Periodici, Libro antico, Audiovisivi, Grafica, Musica; qualora non venga selezionata alcuna voce in particolare, la ricerca verrà estesa a tutto il catalogo
- Nel menù a tendina sotto al monocampo di ricerca, si può selezionare la propria biblioteca di riferimento; qualora rimanga selezionata la voce "tutte le biblioteche", la ricerca sarà estesa a tutte le biblioteche di Modena e provincia e dell'Università di Modena e Reggio Emilia

## **Ricerca avanzata**

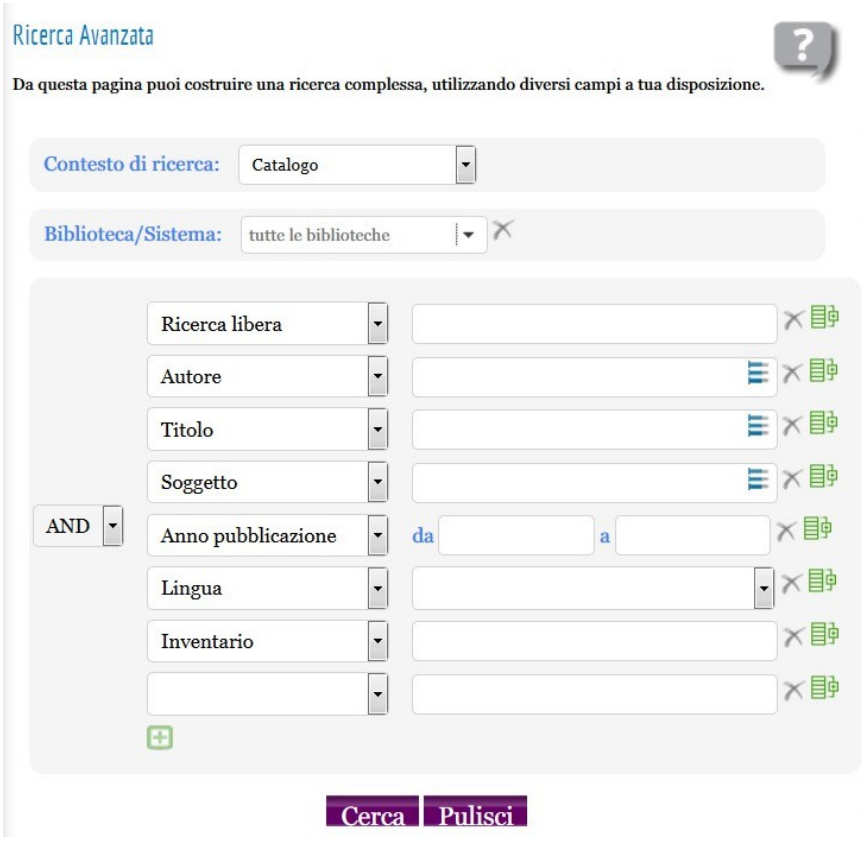

- Nel primo menù a tendina si può selezionare il **Contesto di ricerca**: Catalogo, Immagini, Libro moderno, Periodici, Libro antico, Audiovisivi, Grafica, Musica
- Nel secondo menù a tendina si può selezionare la **Biblioteca** o **Sistema** all'interno della/del quale effettuare la ricerca
- Si può scegliere il **canale di ricerca** dal menu a tendina (Ricerca libera, Autore, Titolo, Soggetto, Anno di pubblicazione, Lingua, Inventario, Termini di soggetto, Classificazione, Abstract, Possessore, Dati copia, Editore, Luogo pubblicazione, Ruolo autore, Natura, Genere pubblicazione, Tipologia) e digitare a fianco il testo da cercare in quel canale; la ricerca utilizza tutte le parole digitate
- In alcuni canali, si può selezionare una voce dalle tabelle del menù a tendina che compare nel campo a fianco (Lingua, Ruolo autore, Natura, Genere pubblicazione, Tipologia)
- In alcuni canali, si può preventivamente cercare il termine nella **lista collegata**, con il  $pulsante$ .
- I **canali di ricerca** possono essere combinati tra loro con gli **operatori logici**, tramite gli appositi menu a tendina:
	- o **AND** verranno restituiti come risultato i documenti che contengono tutti i parametri di ricerca comunicati
	- o **OR** verranno restituiti come risultato i documenti che contengono almeno uno dei parametri di ricerca comunicati
- Si possono creare anche dei **gruppi di canali** di ricerca tramite il pulsante  $\overline{\mathbb{B}^{\mathfrak{g}}}$ : in questo modo si possono combinare tra loro canali e gruppi di canali relazionati con operatori logici diversi.

Tra gli operatori logici utilizzabili nei gruppi è presente anche **NOT**, che permette di ottenere come risultato i documenti che NON contengono un certo parametro di ricerca comunicato.

**N.B.** L'operatore logico di un gruppo è applicato a tutti i canali che fanno parte del gruppo.

- Se si vuole **eliminare un canale di ricerca** già compilato si può utilizzare il pulsante
- Se si vuole **ripartire da zero** utilizzare il pulsante **Pulisci**.